## *Datenkabel Driver installieren*

## [USB Cables and Drivers](http://www.miklor.com/COM/UV_Drivers.php#install) [for Microsoft XP, Vista Win7, Win8, Win10](http://www.miklor.com/COM/UV_Drivers.php#install)

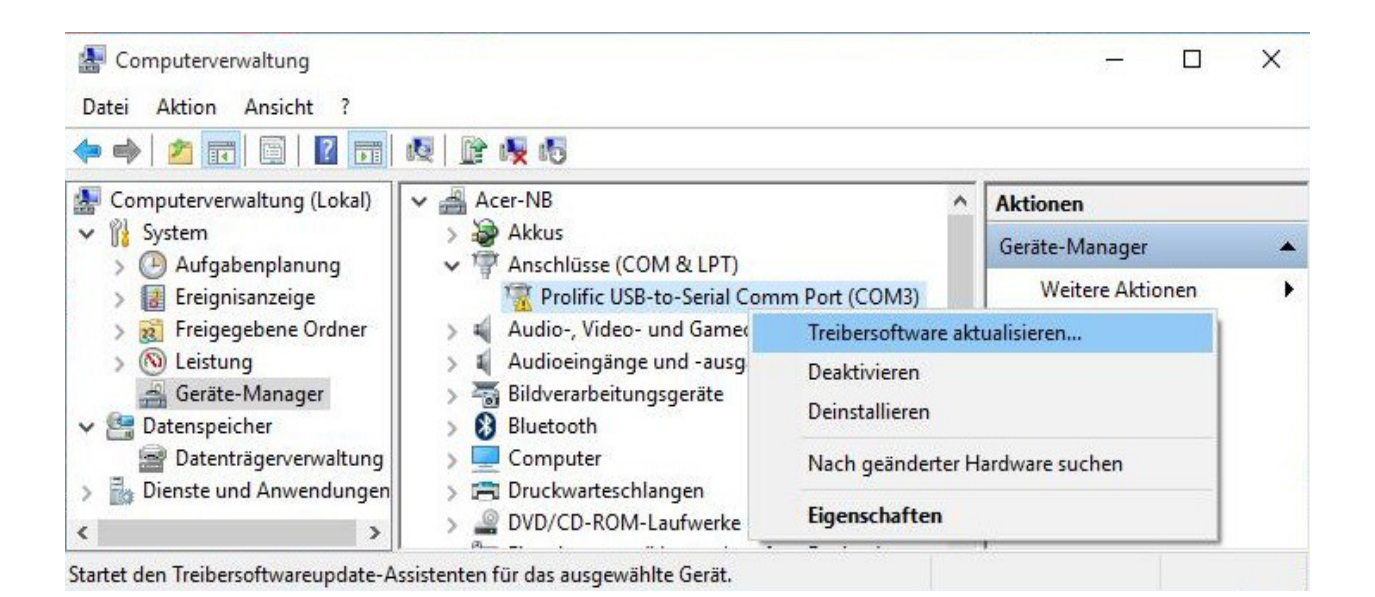

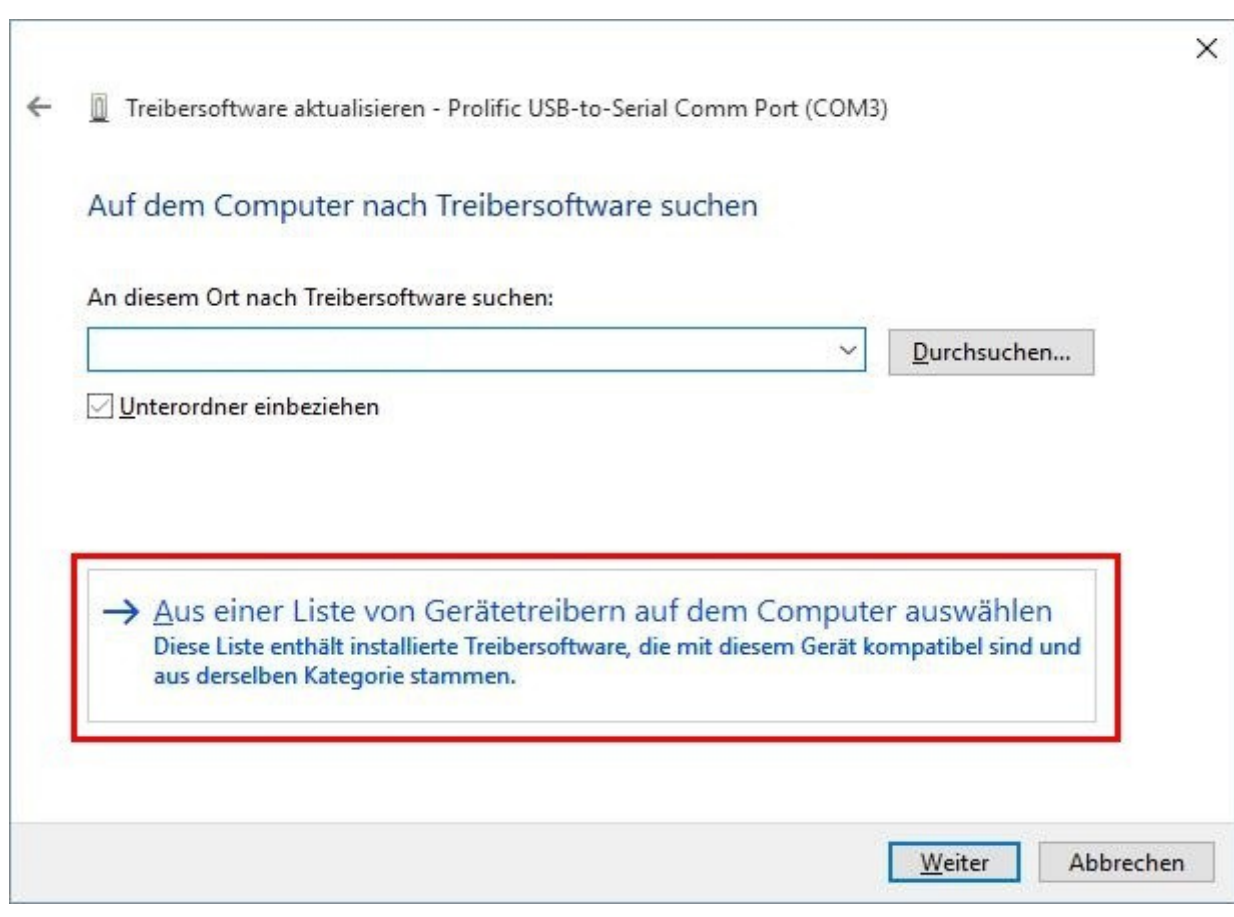

 $\leftarrow$ Treibersoftware aktualisieren - Prolific USB-to-Serial Comm Port (COM3)

Wählen Sie den für diese Hardware zu installierenden Gerätetreiber.

Wählen Sie den Hersteller und das Modell der Hardwarekomponente, und klicken Sie auf<br>"Weiter". Klicken Sie auf "Datenträger", wenn Sie über einen Datenträger verfügen, der den erforderlichen Treiber enthält.

 $\times$ 

Kompatible Hardware anzeigen

 $rac{1}{2}$ 

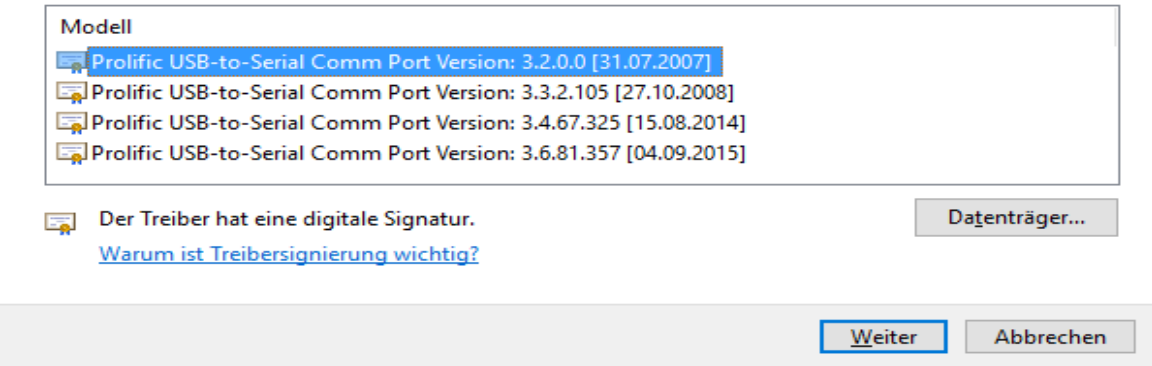

## **[KG-UV Commander](http://softpicks.com.de/software/Internet/Nutzlichkeiten/KG-UV-Commander_de-294420.htm)**

|                                                                                                    |                                                 |                       | KG-UV Commander v0.1.4 (BETA) - [KG-UV File 1]  |                      |                                               |               |               |                                                    |           |               | П          | ×          |
|----------------------------------------------------------------------------------------------------|-------------------------------------------------|-----------------------|-------------------------------------------------|----------------------|-----------------------------------------------|---------------|---------------|----------------------------------------------------|-----------|---------------|------------|------------|
|                                                                                                    |                                                 | File Edit             | View Settings Memories Transfer                 |                      |                                               | Window        | Help          |                                                    |           |               |            | $E \times$ |
| œ<br>题<br>eb.<br>ו ו<br>Save<br>Cut<br>New<br>Open<br>Copy<br>Main Memories<br>Configuration Settings   VFO S |                                                 |                       |                                                 | ê<br>Paste           | COM Port<br>Read From KG-UV<br>Write To KG-UV |               |               | ×<br>Q<br>∸<br>nsert Delete Clear<br>Read<br>Write |           |               |            |            |
| #                                                                                                    |                                                 | <b>Name</b>           | <b>RX Freq</b>                                  | <b>TX Freq</b>       |                                               | <b>Decode</b> | <b>Encode</b> | TX Pwr                                             | Scan      | <b>TX Dev</b> | Busy L≜    |            |
|                                                                                                    | 1                                               |                       | 144,025                                         | 144,025              |                                               | <b>OFF</b>    | <b>OFF</b>    | <b>HIGH</b>                                        | <b>ON</b> | WIDE          | <b>OFF</b> |            |
|                                                                                                    | $\mathbf 2$                                     |                       | 420,025                                         | 420,025              |                                               | <b>OFF</b>    | <b>OFF</b>    | <b>HIGH</b>                                        | 0N        | <b>WIDE</b>   | <b>OFF</b> |            |
|                                                                                                    | 3                                               |                       |                                                 |                      |                                               |               |               |                                                    |           |               |            |            |
|                                                                                                    | 4                                               |                       |                                                 |                      |                                               |               |               |                                                    |           |               |            |            |
|                                                                                                    | 5                                               | nach dem installieren |                                                 | <b>COM Port</b><br>н |                                               |               |               | ×                                                  |           |               |            |            |
|                                                                                                    | des<br>6<br>"KG-UV Commander"<br>7<br>klick auf |                       | COM <sub>3</sub><br>⊽<br>Auto-detect            |                      |                                               |               |               |                                                    |           |               |            |            |
|                                                                                                    | 8<br>"Open"<br>9<br>õ                           |                       | $\overline{\mathsf{g}}$ K                       |                      |                                               |               |               |                                                    |           |               |            |            |
|                                                                                                    | 10                                              | Open                  |                                                 |                      |                                               |               |               |                                                    |           |               |            |            |
|                                                                                                    | 11                                              |                       |                                                 |                      |                                               |               |               |                                                    |           |               |            |            |
|                                                                                                    | 12                                              |                       |                                                 |                      |                                               |               |               |                                                    |           |               |            |            |
|                                                                                                    |                                                 |                       |                                                 |                      |                                               |               |               |                                                    |           |               |            |            |
|                                                                                                    |                                                 |                       | KG-UV Commander v0.1.4 - By Jim Mitchell KC8UNJ |                      |                                               |               |               | 07.12.2015                                         |           | 13:02         |            |            |

COM-Port-Nummer meines Kabel finden? **[Find Com Port](http://www.miklor.com/COM/software/FindComPort.exe)** (Windows)

[www.euro-funker.de](http://www.eurofunker.lima-city.de) [E-Mail](mailto:dct211@online.de)